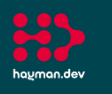

ha<u>u</u>man.dev

# AssetTracker Pro Fire Exit Audit A weekly audit to review all fire exits on multiple floors

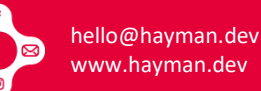

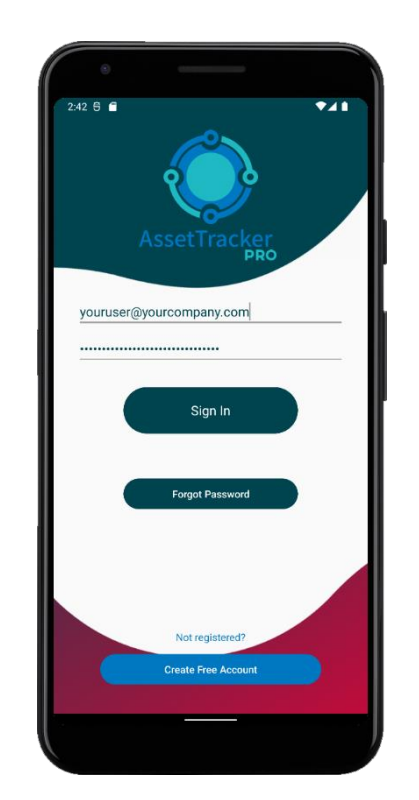

#### 1. Your User Signs Into ATP

All user access to ATP is controlled by your organisation via your own private administration dashboard.

You can assign users to the mobile app individually or as groups.

When using shared group devices with one shared user login, individual user IDs can be captured using a barcode or RFID tag via a user ID badge and easily scanned into ATP.

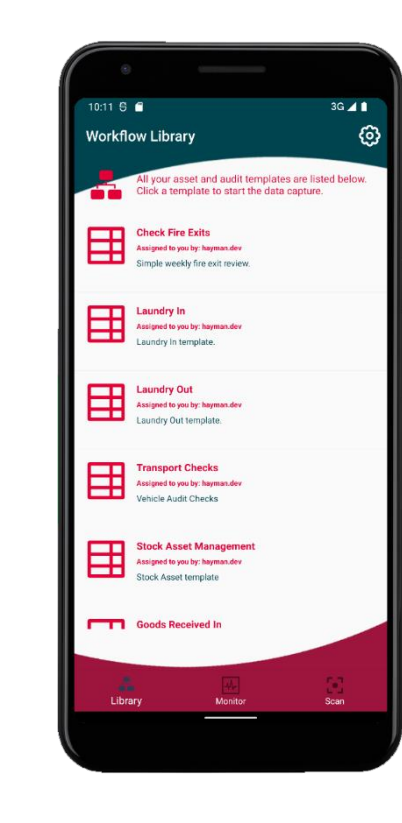

#### 2. Choose Required Template

Once logged in, the user will be presented with one or more workflows.

Each workflow represents a different task or process flow your user needs to follow to complete a job.

Users can be assigned to different workflows to perform different tasks and processes.

Workflow tasks and process are created by our Workflow Builder software and customised to your requirements.

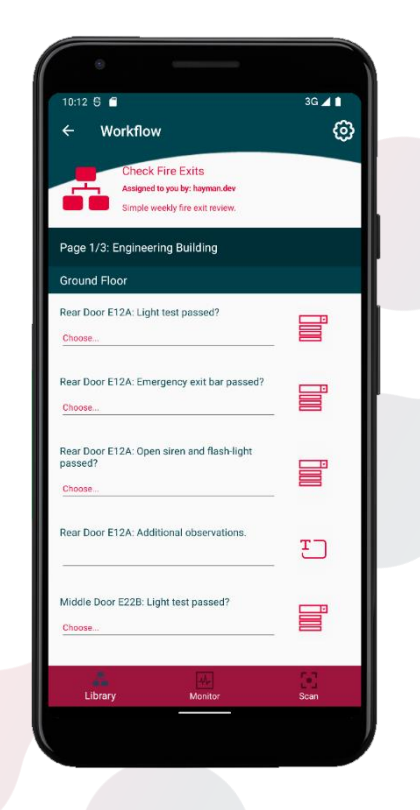

#### 3. Fire Exit Inspection Audit

Once a week, our client performs a visual inspection of all their fire exists across all their campus buildings. This involved printing a report and ticking boxes at each check point, followed by time for the operator to add that data into Excel. ATP was used to replace the old paper-based process and digitise the data, improving efficiency & saving time.

PDF audits are automatically created at the end of each inspection, and any issues are notified to the relevant people for repair.

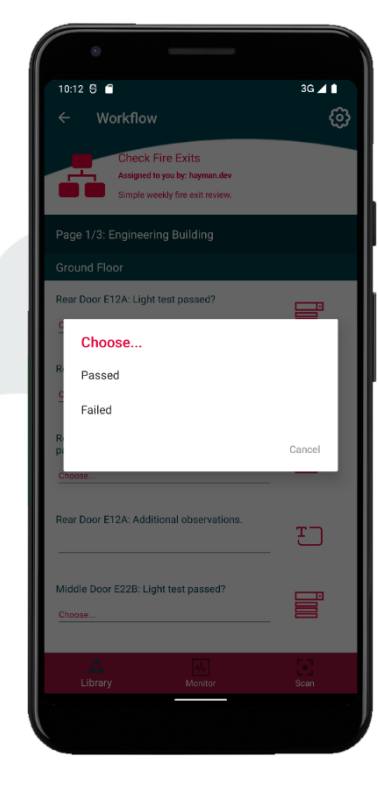

#### 4. Simple Pass or Fail

Only two auditable actions were required for this Workflow: Pass or Fail, which are applied to multiple checks points for each fire exit.

An inspection failure creates an actionable notification in ATP that will send alerts to managers indicating an inspection has failed. This keeps every user in the loop, with everyone immediately aware of any issues.

Any delay caused by manually processing this data has been removed.

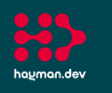

ha<u>u</u>man.dev

# AssetTracker Pro Fire Exit Audit A weekly audit to review all fire exits on multiple floors

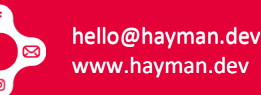

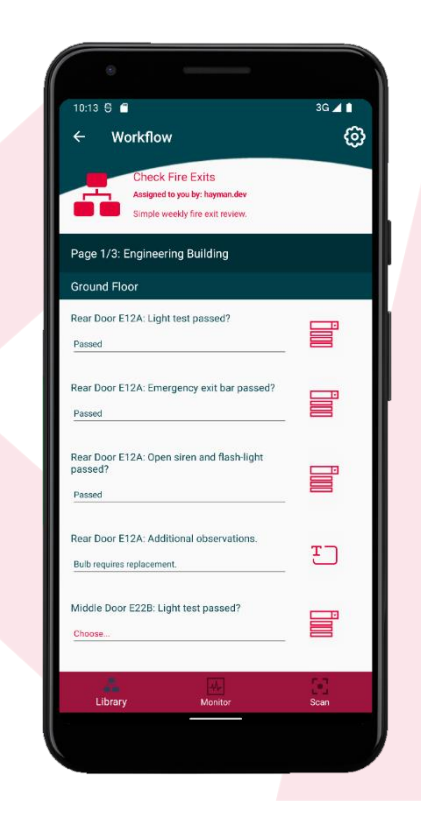

#### 5. ATP Pages as Buildings

Each inspection was split into buildings, and each building further divided into floors.

We created the ATP Workflow to treat each "page" in the App as a building, further separating floors into "sections".

This allowed the inspection to be carried out in a logical order and the most efficient path for the person to follow while walking between points. However, the user can record data in any order should the path need to be changed.

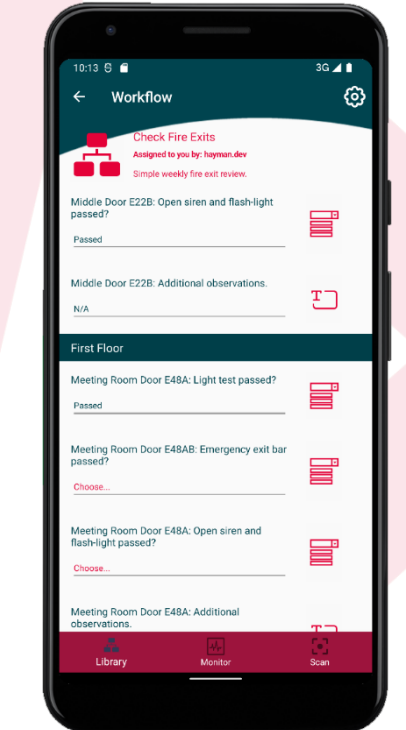

#### 6. ATP Sections as Floors

We're still on page one of the Workflow in this example, but we have scrolled to the First-Floor inspection steps.

Spitting Workflows into Pages and Sections helps readability and simplifies the process.

If the user exits the app or reboots/turns their device off, ATP will pick up the process right where the user last left it, with all data saved and ready for completion of the Workflow.

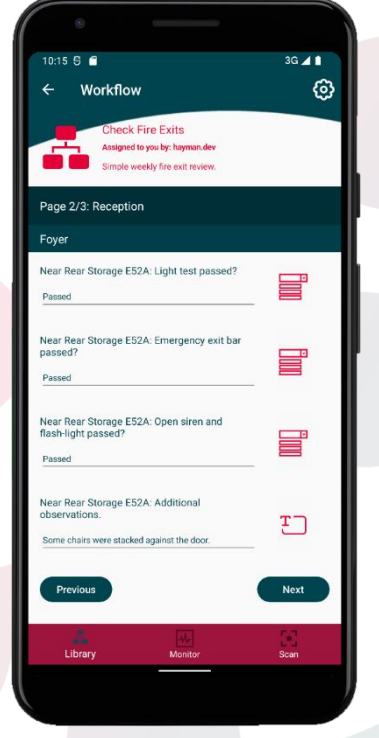

#### 7. Noting Unexpected Incidents

Though the fire exit audit follows a specific set of actions, an unexpected incident step was added to ensure any unanticipated actions were recorded.

To ensure the auditor always filled out the Additional Observations comments, this step was made mandatory, even if the operator tapped in "N/A", it was proof that the step was carried out.

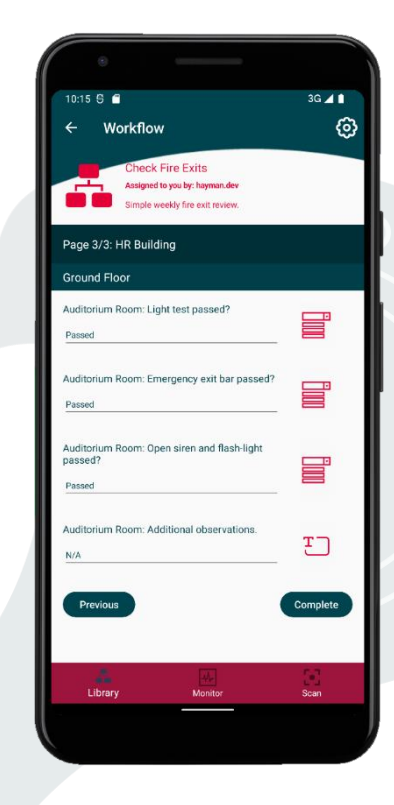

#### 8. Completing the Audit

With the final page shown in the audit Workflow, the operator has completed their task. By tapping complete, the data is verified, saved, and automatically synced to the cloud server.

The data is processed, and a PDF file is generated and becomes available for download via the ATP web dashboard.

Any failures or additional observations are sent as alerts to staff required to deal with them.

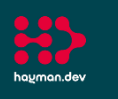

# AssetTracker Pro Fire Exit Audit A weekly audit to review all fire exits on multiple floors

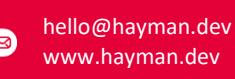

With our web-based reporting system, all the data you capture with ATP can be analysed within our bespoke reporting system or exported to other formats

or services you choose like Excel & Power BI.

ATP Reports are as custom as the templates used for capturing your data. Our report framework allows easy customisation to get best of

the data to you as efficiently and quickly as possible.

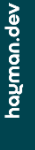

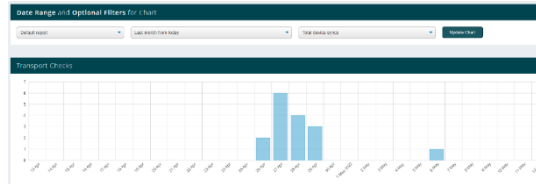

#### Overlay Datasets

See more than one set of data in the same chart to help visualise differences quickly and easily.

Compare how assets or groups perform in the same date range or review performance of tasks based on different asset types.

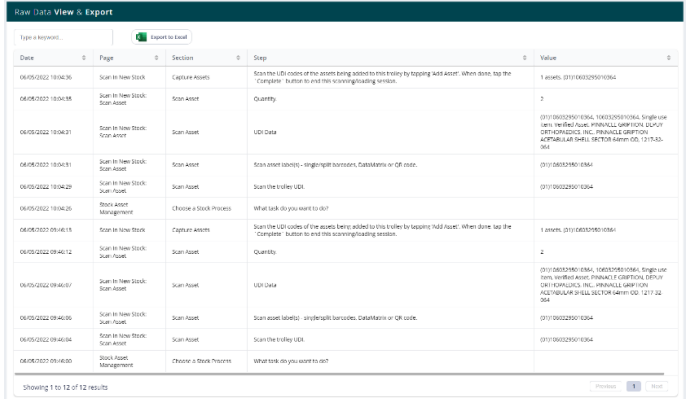

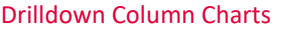

Set your date range and drilldown to days and hours by clicking through each column.

Change the x-axis to groups and assets and drilldown via your virtual asset groups instead to find individual asset data.

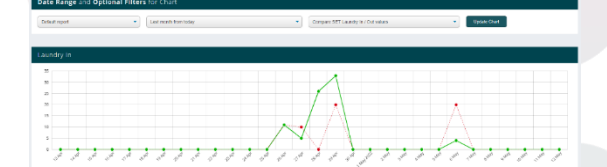

#### View Raw Data as It Happens

Use a variety of data-grids to view data as it sync's to ATP Server.

Export it to Excel, Power BI or any other package to further analyse your data.

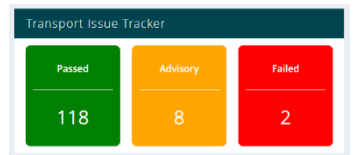

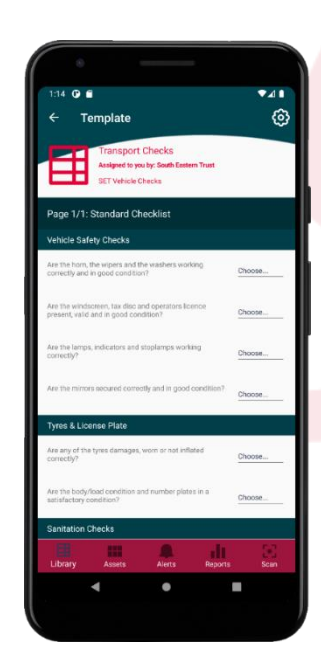

# android

#### Google Android & Microsoft Windows: Working together as a team

Our data capture clients work natively on Android and Windows 10/11 devices, offering first-class performance and security. Android offers budget friendly options for your employees giving them the ability carry ATP around in their pocket. Kiosk based Android tablets give the added bonus of shared capture stations at specific locations, while Windows offers compatibility with your existing software policies for fixed-point installations with the full power of Windows behind it. Adding Android to your existing Windows platform is the recommended way suggested by Microsoft for Windows 11 and beyond.

# **Windows**

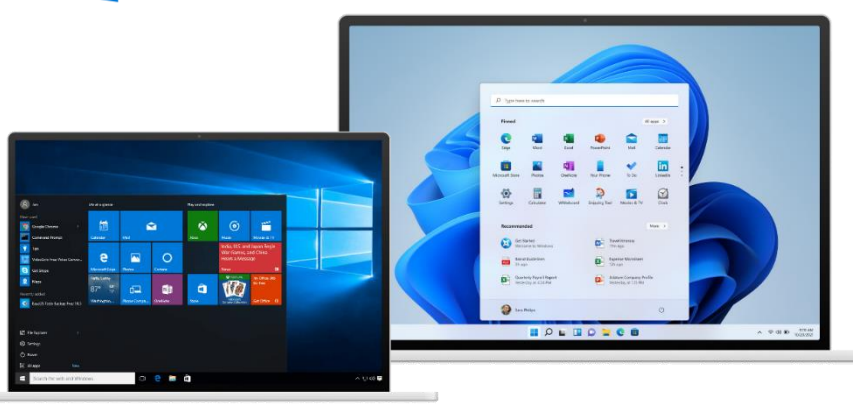